# Prosjektavslutning

### Rutiner og dokumentasjon

#### 3.4.7 Avslutte prosjekt

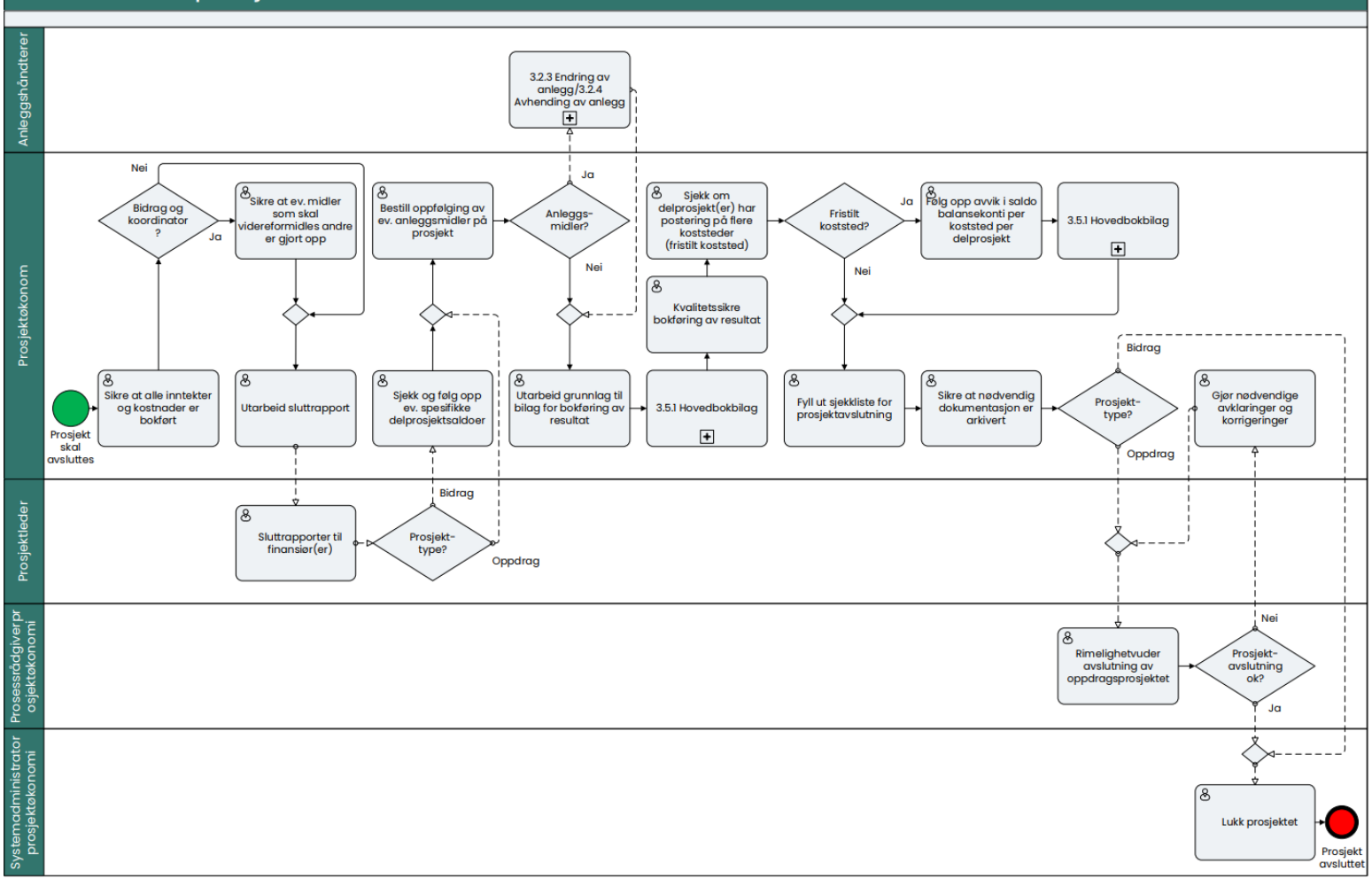

## Rutiner og dokumentasjon

- Rutinen for prosjektavslutning ligger på BOTT-samarbeidet sine nettsider: 6 MA30 Mal - MT prosessbeskrivelse.docx (sharepoint.com)
- UiOs egne ansattsider med mer informasjon om prosjektavslutning: Avslutte prosjekt - For ansatte - [Universitetet i Oslo \(uio.no\)](https://www.uio.no/for-ansatte/arbeidsstotte/okonomi/prosjektide-prosjektavslutning/avslutte/index.html)

# Kontroller i systemet før prosjektet kan avsluttes

- Alle fakturaer og kostnader er bokført
- Eventuell tilbakebetaling til finansiør er avklart
- Eventuelle anleggsmidler er håndtert
- Eventuell viderefordelingsmidler til partnere er gjort opp

# Kontrollere at utgående fakturaer er bokført

#### Rapport i Unit4 ERP

Prosjektstyring -> Rapporter -> Delt -> Prosjektfinansiering

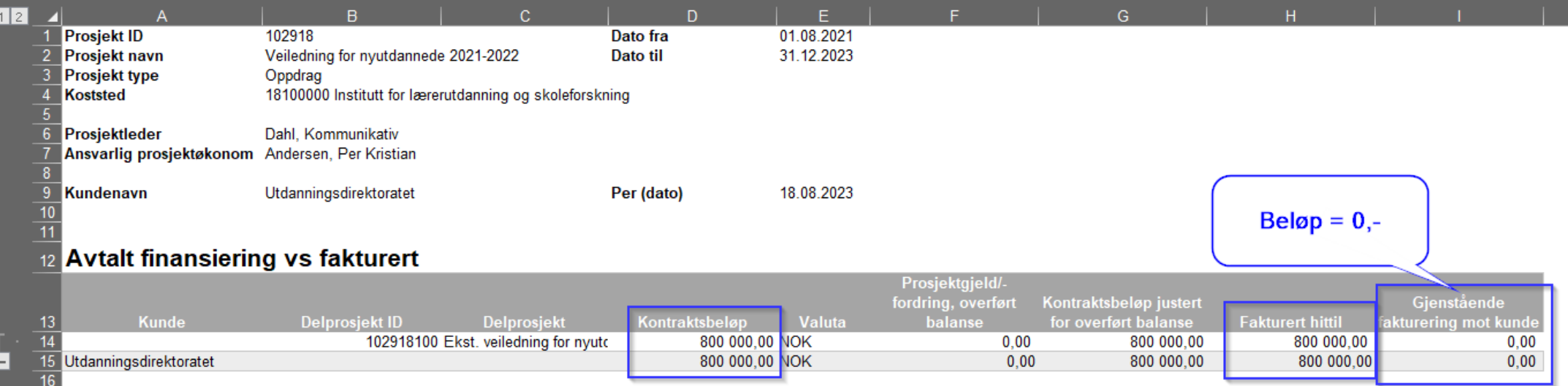

### Sikre at alle kostnader er bokført

#### Behov

#### Sikre at alle kostnader er bokført, herunder

- All lønn og frikjøp er registrert og kostnadsført
- Det har ikke påløpt lønn etter kontraktsslutt for prosjektansatte med lønnsbelastning direkte på prosjekt
- alle fakturaer, bestillinger, leiested, annen internhandel er kostnadsført
- sikrer at alle reisekostnader, andre utlegg er kostnadsført
- prosjekteier har godkjent arbeidstid for ressurser i delprosjektet

#### Rapport i Unit4 ERP

Rapporter -> Prosjektøkonomi -> BOA Interne prosjektrapporter -> Prosjektrapport kostnader BOA -datavarehus

#### 自 Rapportutklipp Prosjektrapport kostnader BOA - datavarehu: \* Rapportbeskrivelse Data akkumuleres kun 1 gang p oregående virkedag. For en rapport som er oppdatert med dagens transaksjoner (regnskap og/eller budsjett) må rapport "Prosjektrapport kostnader BOA - innevæ \* Utvalgskriterie Pass på det står Prosjekt lik siste tilgjengelig 10197 Datavarehus 1 202202 (202202) periode Delprosjekt li Koststed lik Fiersted prosjekt lik **Elerated delargelekt l** Niva 3 - Knett = Koniere til utklinnstade 15410000 Insti for geograf 2973 35 677 35 677 108.63 139 505 30.87  $2973$ 01979101 NFR-New Water Ways - NFP 2973 2973 35 677 35 677 108 631 139 505 30 B  $35,677$ 108.63 35.677 AVVIK - Belop Arets GJENVÆRENDE<br>PERIODE (1) hittil dr (1) budsjett (1) BUDSJETT - I AR (1) GJENVÆRENDE<br>BUDSJETT - TOTALT (1) 2973  $2973$ 35 677 35677 35 677 35 677  $\circ$ 35 677 35.677 35.677 60 640 59828 44 000 47 991  $100E$ 108 631 103 828 139 505 2973 35 677 35.677 108 631 30 874 35 677 108 631 139 505 30 87 35.677 108 631 139 505 2973 35 677 30 市74

### Detaljert oppfølging av personalkostnader

 $\bullet$ 

#### 翩 Behov Rapportutklipp Oppfølg. Pers.kostn - Prosjektnivå \* Rapportbeskrivelse Sikre at alle kostnader er bokført, herunder Data akkumuleres kun 1 gang pr. dag, og rapporten viser status pr foregående virkedag. All lønn og frikjøp er registrert og kostnadsført **★ Utvalgskriterier** Pass på det står Prosjekt lik 101979 siste tilgjengelig  $\cdots$ Datavarehus lik 202202 (202202)  $\overline{\phantom{0}}$ periode Delprosjekt lik  $\cdots$ Eiersted prosjekt lik ... Eiersted delprosjekt lik  $...$ **Ansattnr lik** ... **Konto liste** "5190", 5199", 5251", 5300", 5301", 5330", 5331", 5332", 5333" 5334, 5335, 5400, 5401, 5402, 5410, 5411, 5412, 5416, 5417<br>, 5421, 5422, 5701, 5711, 5721, 5790, 5800, 5801, 5802,  $...$ 5811','5813','9402','9404','9406','9408','9412','9414 Ansattnr ikke tom Protype liste "B1","B2","O1","O2"  $\mathcal{A}$ Resultat Detaljnivå Nivå 2 - Delpi Kopiere til utklippstavlen Kostst... Koststed Ar... Arb... Beløp denne Budsjett denne Ansattnr Avvil Belop Budsjett Avvik Totalbudsjett Gjenværende  $\mathbf{z}$ Ansattra  $(1)$  $(T)$  periode  $(1)$ periode (1)  $(1)$ hittil totalt (1) hittil totalt (1)  $(1)$  $(1)$ budsjett (1)  $\overline{\bullet}$ Rapport i Unit4 ERP Σ2 101979100 NFR-New Water Ways - EGEN  $\mathbf{0}$  $\circ$  $\overline{\phantom{0}}$  $\circ$  $\Sigma$ 4 60 640 59 828 812 59 828 9402 Frikjøp belastet - automatføringer  $-812$  $+$   $\Sigma$ 4 Indirekte kostnader belastet - automatføring  $9412$ 47991 44 000 -3991 44 000  $-3991$  $E3$ 605535 108 631 103 828 -4 803 103 828  $-4803$  $\mathbf{0}$ Rapporter -> Prosjektøkonomi -> BOA Personalkostnader ->  $\mathbf{0}$ NFR-New Water Ways - NFR  $\bullet$ 108 631 103 828 4 803 103 828 4803 Oppfølg. Pers.kostn - Prosjektnivå 101979 NFR- New Water Ways 108 631 103 828 4 803 103 828  $\overline{\phantom{0}}$ 4 803  $\theta$  $\mathbf{0}$ 108 631 103 828 -4 803 103 828  $-4803$

Bestill oppfølging av ev. anleggsmidler på prosjekt

### Håndtere anleggsmidler aktivert på delprosjekt

Dersom anleggsmidler er aktivert på ett eller flere delprosjekter må prosjektøkonom bestille oppfølging av anleggsmidler fra anleggshåndterer via e-post for å sikre at aktiverte anleggsmidler blir overført til bevilgningsøkonomien eller avhendet.

Behov

 $\frac{1}{2}$ 

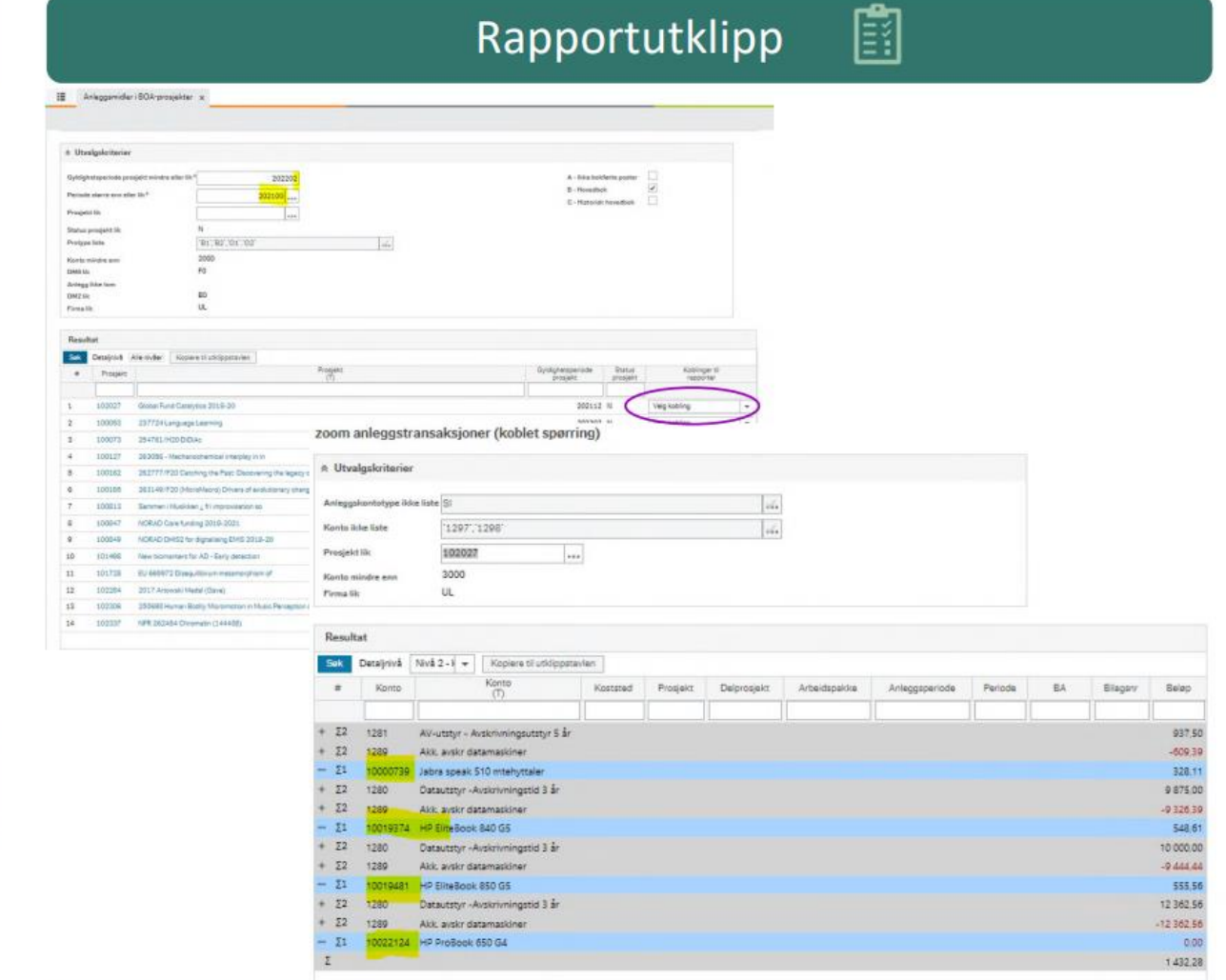

Rapport i Unit4 ERP

Rapporter -> Prosjektøkonomi -> Anleggsmidler i BOA-prosjekter

Sikre at midler som skal videreformidles er gjort opp

### Bidragsprosjekt med koordinatorrolle

 $\Box$ 

Behov -25

Dersom bidragsprosjektet er et koordinatorprosjekt sikrer prosjektøkonom at midler som skal videreformidles andre er korrekt håndtert, herunder at:

- midler som skal videreformidles andre er innbetalt, gjort  $\bullet$ opp og korrekt bokført i henhold til kontrakt/konsortieavtale(r)
- konto 2980/2981 går i null per delprosjekt  $\bullet$

劘 Rapportutklipp Prosiekt ID 8/1/2017 Dato fra 102009<br>NFR\_Breaking Ban ///////// 3/31/2023 2 Prosjekt navn Dato til Prosjekt type Bidrag 15120000 Admiorg. vitenskap 4 Koststed Prosiektied Ansvarlig prosje Kundenavn Norges forskningsräd Per (date 2/15/2022 12 Avtalt finansiering vs fakturert 1935 349 60 NOK 1.539.984.40 837,778.00 15 Norges forskningsrå 17 Oversikt over videreformidlingsmidler mot samarbeidspartnere 20 CHR MICHELSENS INSTITUTT FOR VIDENSKAP OG ANDSFRIHET 1,480,000 NOs 162,000 1,318,000 1,480,000.00 162,000.00 1,318,000.00 21 Totalt 24 Avtalt vs. fakturert (inkl.videreformidlingsmidler) Skal stå 0,- her når videreformidlingsmidler 3,019,984.40 999,778.00 162,000.00 2,020,206.40 er videreformidlet 28 Oppsummering (videreformidlingsmidler) partner ihht partners kontraktsbeløp 1.318.000.0 Oversikt over transaksjoner for finansiering av samarbeidspartnere (gruppert etter kunde og samarbeidspartner) 3 Boldering hovedbokbilag på arbeidsflyt 10005311 12/10/2021 2980 15120000 MON 000 591--162,000 de gjennomstrømsmidler 102009101 Narges forskningen 000,591 182,000 162,000 Boldering imgående faktura 800048963 119:2021 2980 15120000 102009101 NFR\_Breaking Bar 162,000 NOK 12/9/2021 Narges forskningsråd Sum CHR MICHELSENS INSTITUTT FOR VIDENSKAP OG ÅNDSFRIHET 62,000 0.00 0.00 2980/2981

Rapport i Unit4 ERP

Prosjektstyring -> Rapporter -> Delt -> Prosjektfinansiering

## Bokføring av overskudd/underskudd

- I Unit4 ligger det to rapporter som kontrollerer om resultat og balanse går i null
- Rapportresultatene kan brukes direkte inn i bilaget for å bokføre overskudd/underskudd, men de neste foilene går gjennom de automatiske posteringene som påvirker resultatet og balansen gjennom prosjektets levetid

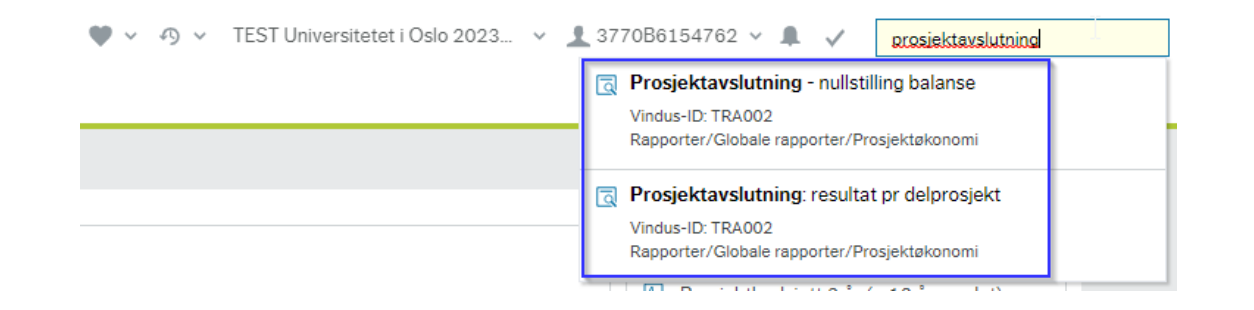

- «Motsatt sammenstillingsprinsipp» betyr at det er kostnadspådraget for gjennomført aktivitet som utgjør grunnlaget for inntektsføring i et BOA - prosjekt
	- o Begrenset oppad til kontraktssummen
- Utgående fakturering har ingen betydning for inntektsføringen i prosjektet. Inndrevne midler fra finansiør er å betrakte som gjeld inntil prosjektet kommer i gang med aktivitet og genererer tilhørende kostnader.
- Unit 4 ERP er tilrettelagt med funksjonalitet (serverjobb) for å ivareta kravet om motsatt sammenstilling
	- I praksis så vil enhver transaksjon i prosjektresultatet gi en motsatt føring (automatisk) på prosjektets inntektskonto som igjen styres av finansieringskilde (for eksempel konto 3401 for NFR – se gule markeringer)
	- Denne periodiseringsjobben følges opp av en tilhørende automatisk føring mot prosjektgjeld på balansen (se røde markeringer).

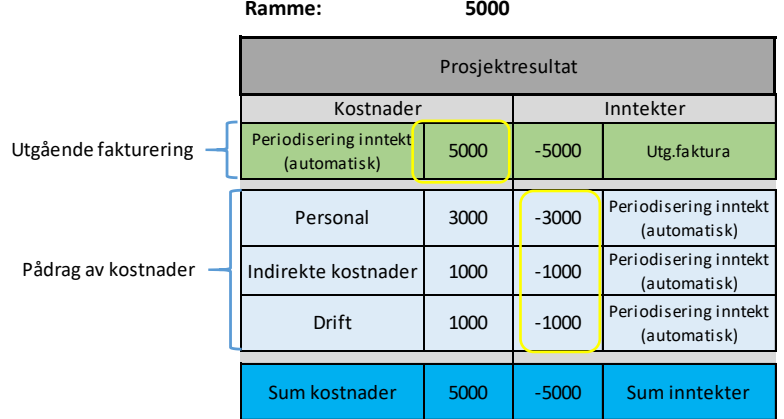

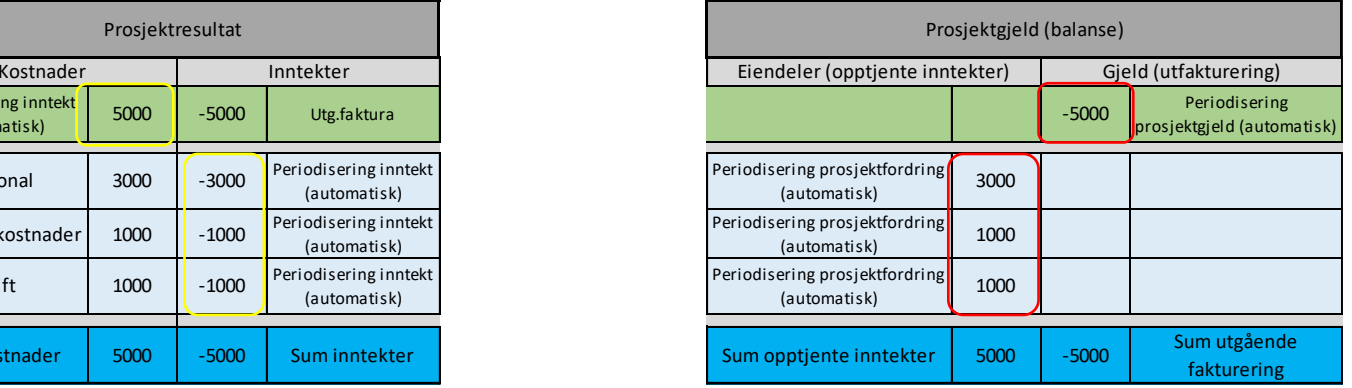

**Løsning i Unit 4, bidrag**

**Krav iht SRS**

#### SRS – prinsipp, fortsettelse

- Utgående faktureringer vil ALLTID i sin helhet havne på balansen som prosjektgjeld. Inndrevne midler fra finansiør er å betrakte som gjeld inntil prosjektet kommer i gang med aktivitet (se gul markering).
- Ethvert kostnadspådrag gir en automatisk periodisering av inntekt i prosjektresultatet og tilhørende opptjent inntekt på prosjektgjelden (se lilla markering)
- En negativ saldo på prosjektgjeld betyr at det er utfakturert mer midler enn pådraget av kostnader i prosjektet (se rød markering);

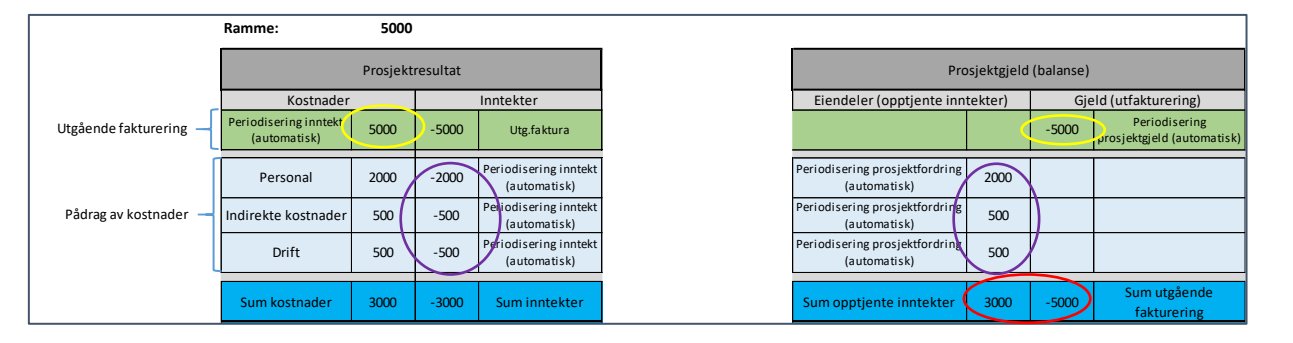

• En positiv saldo på prosjektgjeld betyr at pådraget av kostnader i prosjektet er større enn totalt utfakturert mot finansiør, og således så vises faktureringsgrunnlaget mot for eksempel NFR;

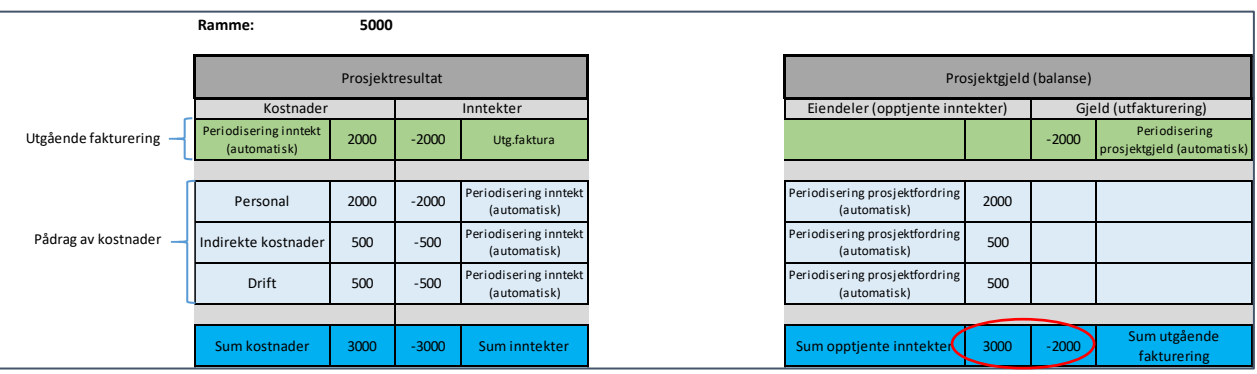

**Hva betyr dette i praksis?**

### Mer informasjon om inntektsperiodisering

- [Grundig dokumentasjon på DFØs](https://dfo.no/kundesider/regnskapstjenester/veiledning-og-opplaering-regnskapstjenestene/opplaeringsmateriell-bott/periodisering-av-inntekter) kundesider: Periodisering av inntekter | DFØ (dfo.no)
- Rapport i Unit4 til egenlæring:

Bidragsprosjekt løpende resultat/balanse

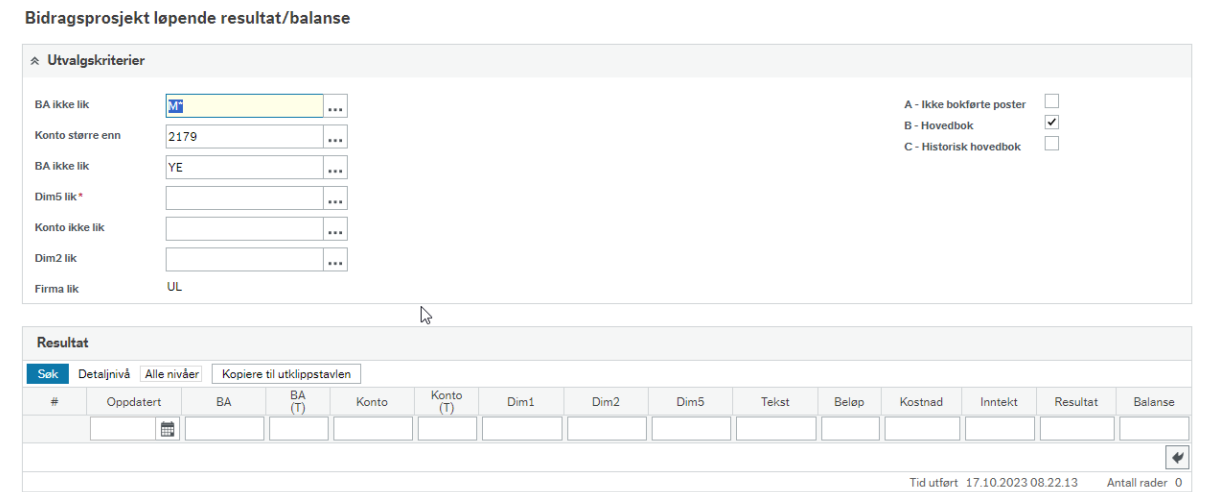

# Resultat per delprosjekt

- Gjennom inntektsperiodisering vil systemet holde resultatet i null **for kostnader opp til kontraktsbeløpet**
- Om kostnadene overstiger avtalt kontraktsbeløp har man et overforbruk som må bokføres i avslutningsbilaget
- Om kontraktsbeløpet er satt for lavt ved en feil kan man justere det opp, og så vil systemet kjøre en ny periodiseringsjobb påfølgende natt

### Resultat per delprosjekt

Prosjektavslutning: resultat pr delprosjekt

### • Tre mulige scenarioer i rapporten

#### **Rapporten viser 0,-**

-Kostnadene har ikke oversteget kontraktsbeløpet -Gå til neste rapport for å se om prosjektet faktisk går i 0, eller om det er et overskudd

#### **Rapporten viser et positivt beløp**

-Kostnadene har oversteget kontraktsbeløpet

-Prosjektet har et overforbruk som må synliggjøres i avslutningsbilaget

**Rapporten viser et negativt beløp**

-Har du laget en utgående faktura med feil inntektskonto? -Ta kontakt med sentral enhet om du er usikker

# Nullstilling balanse

- Rapporten «Prosjektavslutning nullstilling balanse» vil vise om prosjektet har brukt mer eller mindre penger enn det er fakturert for
- Avviket skal bokføres i avslutningsbilaget

## Nullstilling balanse

Prosjektavslutning - nullstilling balanse

### • Tre mulige scenarioer i rapporten

#### **Rapporten viser 0,-**

-Delprosjektet har fakturert for like mye som kostnadspådraget

#### **Rapporten viser et negativt beløp**

-Det er utfakturert for et høyere beløp enn kostnadspådraget I delprosjektet

-Eventuell tilbakebetaling til finansiør må være avklart før prosjektavslutning

-Om pengene kan beholdes skal underforbruket synliggjøres I avslutningsbilaget

#### **Rapporten viser et positivt beløp**

-Betyr at det ikke er utfakturert for kostnadspådraget opp til kontraktsbeløpet

-Dobbeltsjekk at du har utfakturert det du skal, og kontakt eventuelt sentral enhet om du er usikker

#### Prosjektavslutning bidrag ved overskudd

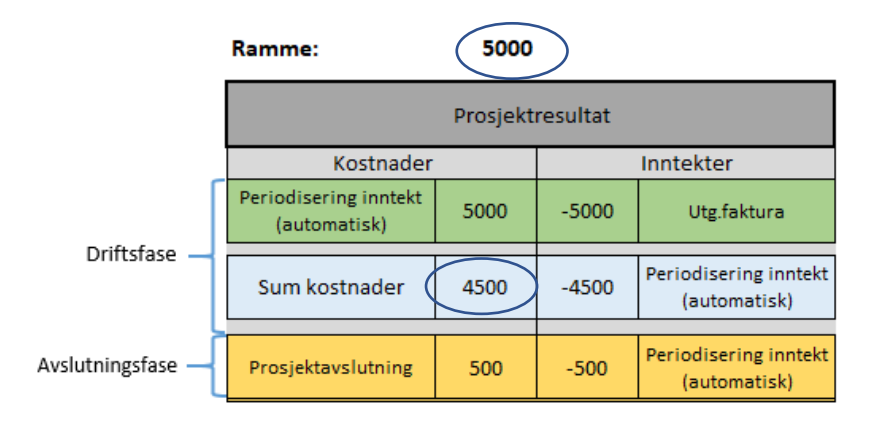

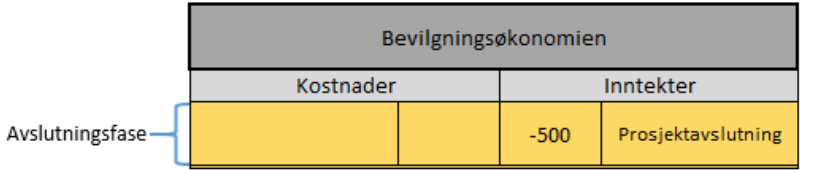

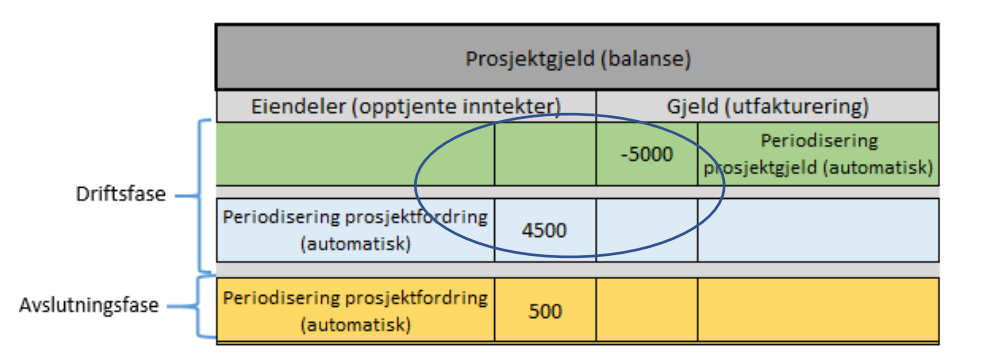

Overskudd kan identifiseres i rapporten ved:

• Prosjektgjelden viser netto negativt beløp

Eventuell tilbakebetaling til finansiør må avklares før prosjektavslutning!!

#### Prosjektavslutning bidrag ved underskudd

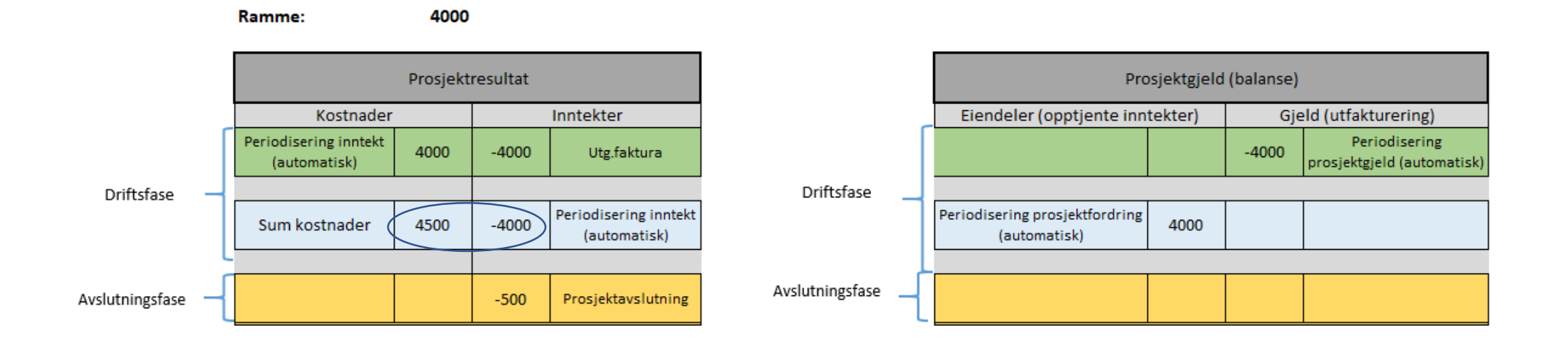

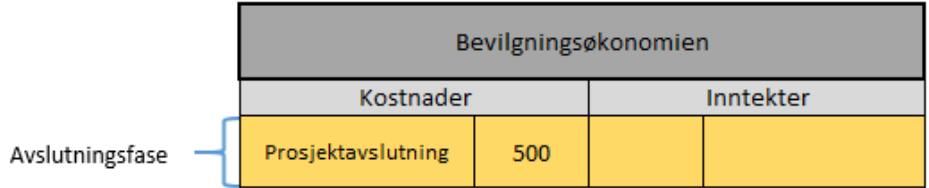

Underskudd identifiseres i prosjektresultatet som positiv bunnlinje:

• Sum kostnader minus summen av periodiserte inntekter

### Avslutningsbilag

- Avslutningsbilaget føres på konto 9441/9442
- Kredit/debet avhenger av hvorvidt det er overforbruk eller underforbruk på prosjektet

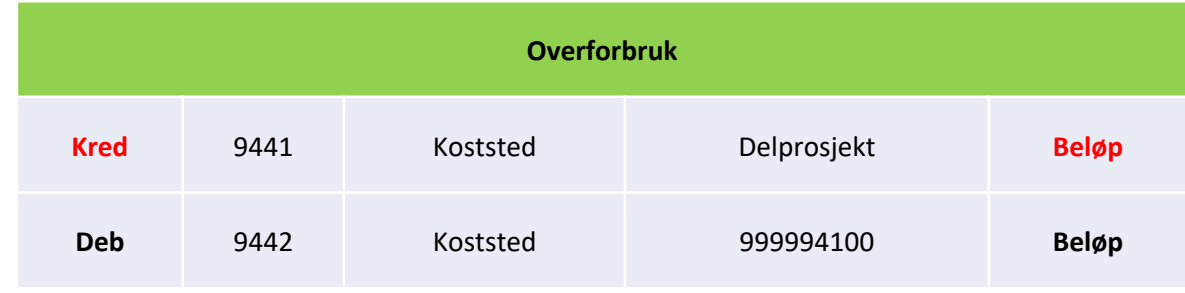

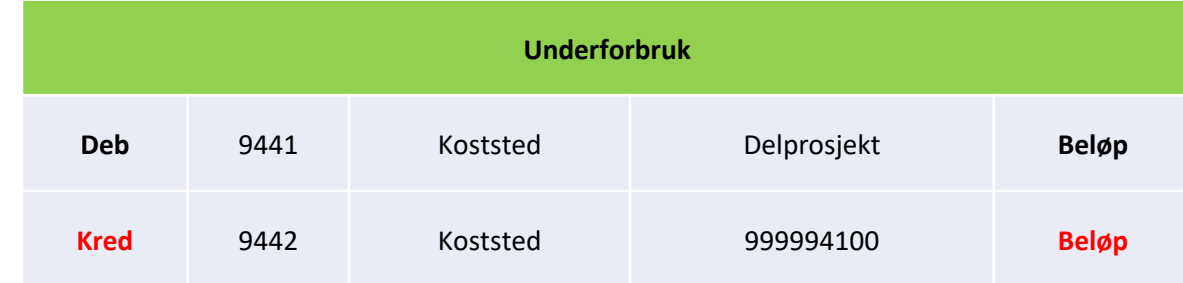

# Avslutningsbilag

- Etter at vi har registrert avslutningsbilaget på 9\*-konti vil systemet gjøre en autopostering på balanse- og inntektskonto for å nullstille saldoen
- Autoposteringen skjer påfølgende natt
- Prosjektøkonom sjekker at autoposteringen er bokført neste dag

### Ompostere balanse for fristilt koststed

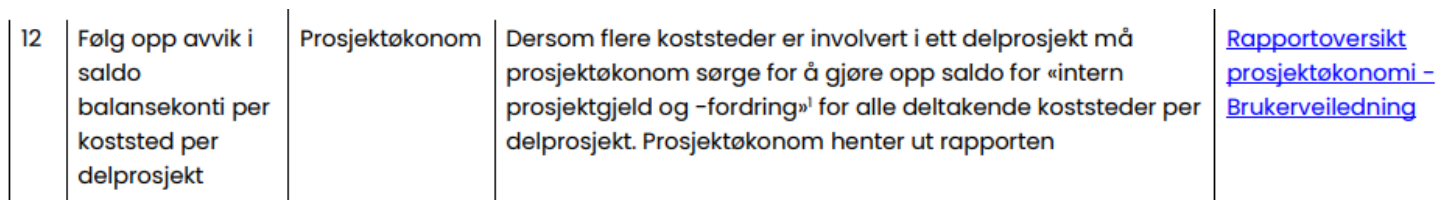

Side 12 av 17

**Rutinebeskrivelse** 3.4.7 Avslutte prosjekt Ver. 1.3 - 16.02.2022

> Prosesskategori: 3 Økonomi Hovedprosess: 3.4 Prosjektidé til prosjektavslutning Underprosess: 3.4.7 Avslutte prosjekt

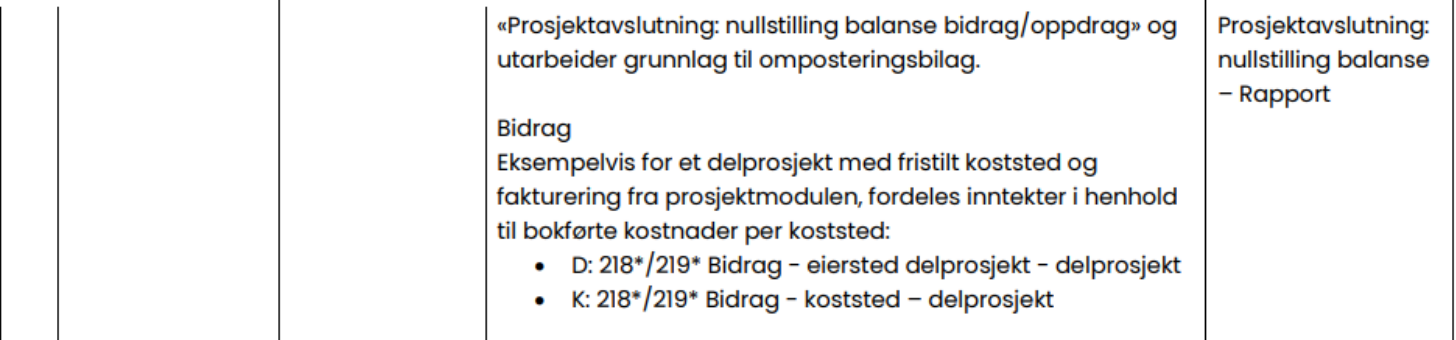